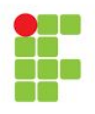

# **INSTITUTO FEDERAL DE EDUCAÇÃO CIÊNCIA E TECNOLOGIA DA BAHIA – CAMPUS FEIRA DE SANTANA**

# **LUCAS PEREIRA DE SANTANA VINICIUS CARDOSO DE MELO**

## **ESPECIFICAÇÃO DE REQUISITOS DA PLATAFORMA DE CURSOS VINILU**

Feira de Santana 2019

# **LUCAS PEREIRA DE SANTANA VINICIUS CARDOSO DE MELO**

## **ESPECIFICAÇÃO DE REQUISITOS DA PLATAFORMA DE CURSOS VINILU**

**Trabalho solicitado pelo docente Raimundo Rabelo, Componente Processo e Desenvolvimento de software, aos estudantes do curso de Bacharelado em Sistema de Informação - 5° semestre, vespertino, como pré-requisito avaliativo.**

Feira de Santana 2019

# **SUMÁRIO**

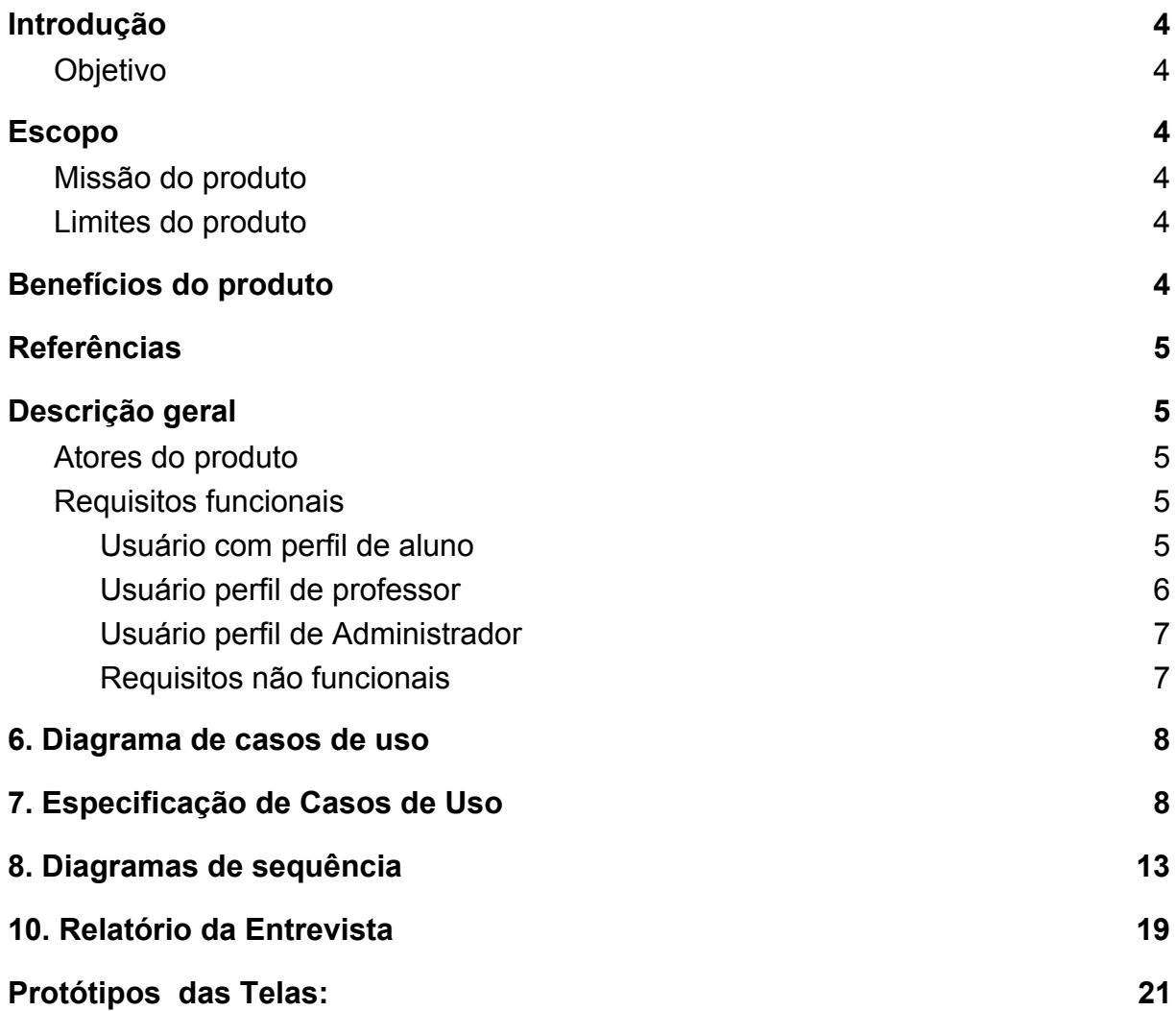

#### <span id="page-3-0"></span>**1. Introdução**

#### <span id="page-3-1"></span>**1.1. Objetivo**

Este documento detalha as necessidades que a empresa Bitsystem Informática tem, especificando todos os requisitos que a plataforma web Vinilu tem para atender o requerimento da empresa.

#### <span id="page-3-3"></span><span id="page-3-2"></span>**2. Escopo**

#### **2.1. Missão do produto**

Ser uma plataforma de cursos online que permite que usuários se cadastrem e tenham acesso a aulas, isso na posição de alunos, pois também permite que professores façam crud de aulas para os mesmos alunos se matricularem.

#### <span id="page-3-4"></span>**2.2. Limites do produto**

- 2.2.1. A priori não há módulo de pagamentos, pois os cursos são gratuitos
- 2.2.2. Não está disponível como app mobile, não se tem SDK
- 2.2.3. Sem suporte ou fórum de aulas

#### <span id="page-3-5"></span>**3. Benefícios do produto**

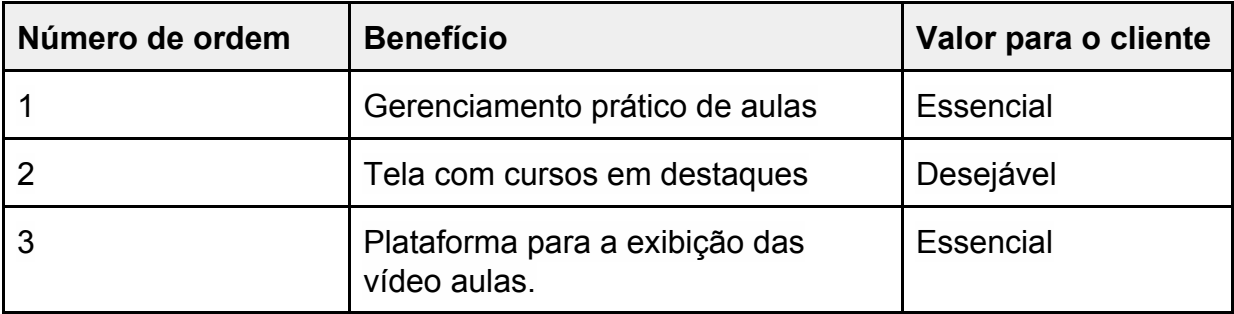

## <span id="page-4-0"></span>**4. Referências**

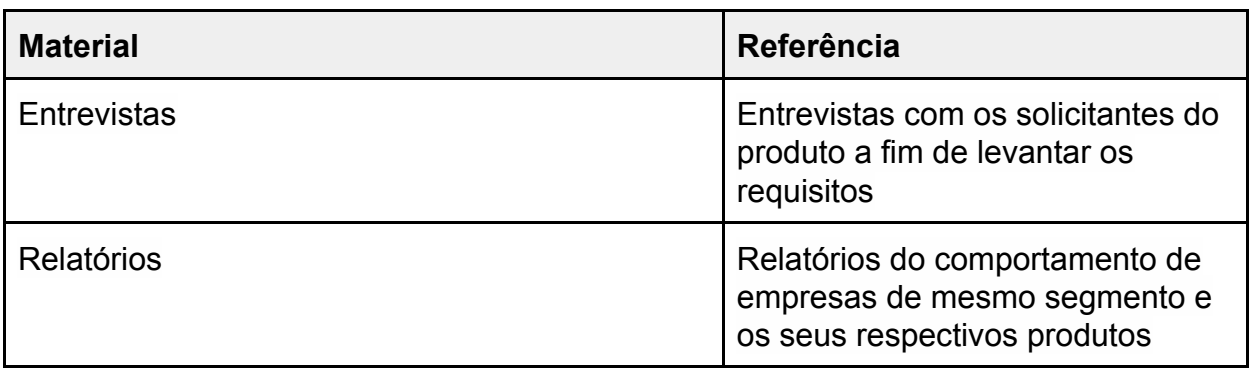

## <span id="page-4-2"></span><span id="page-4-1"></span>**5. Descrição geral**

## **5.1. Atores do produto**

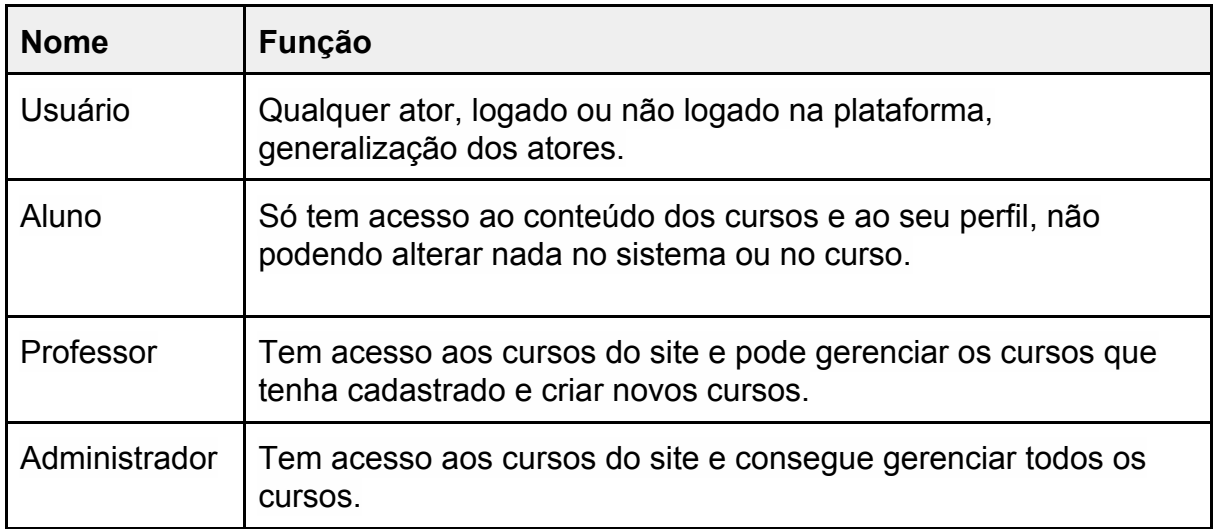

# <span id="page-4-4"></span><span id="page-4-3"></span>**5.2. Requisitos funcionais**

### **5.2.1. Usuário com perfil de aluno**

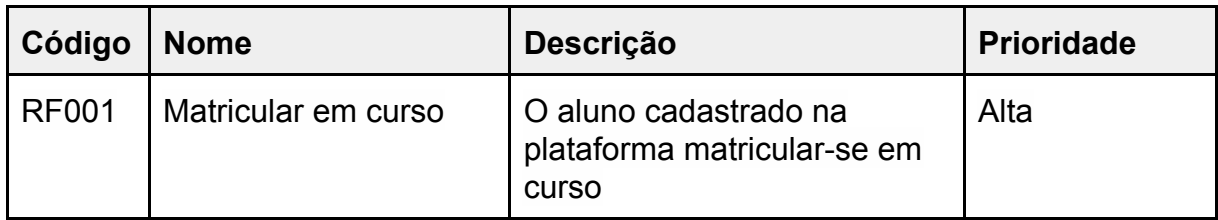

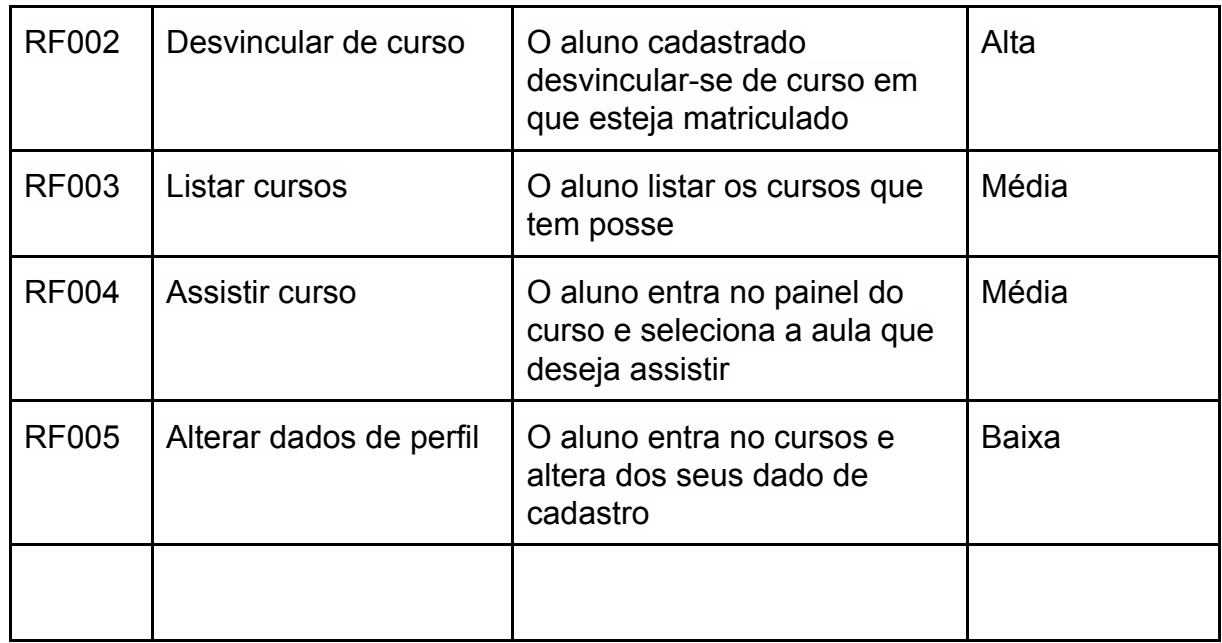

# <span id="page-5-0"></span>**5.2.2. Usuário perfil de professor**

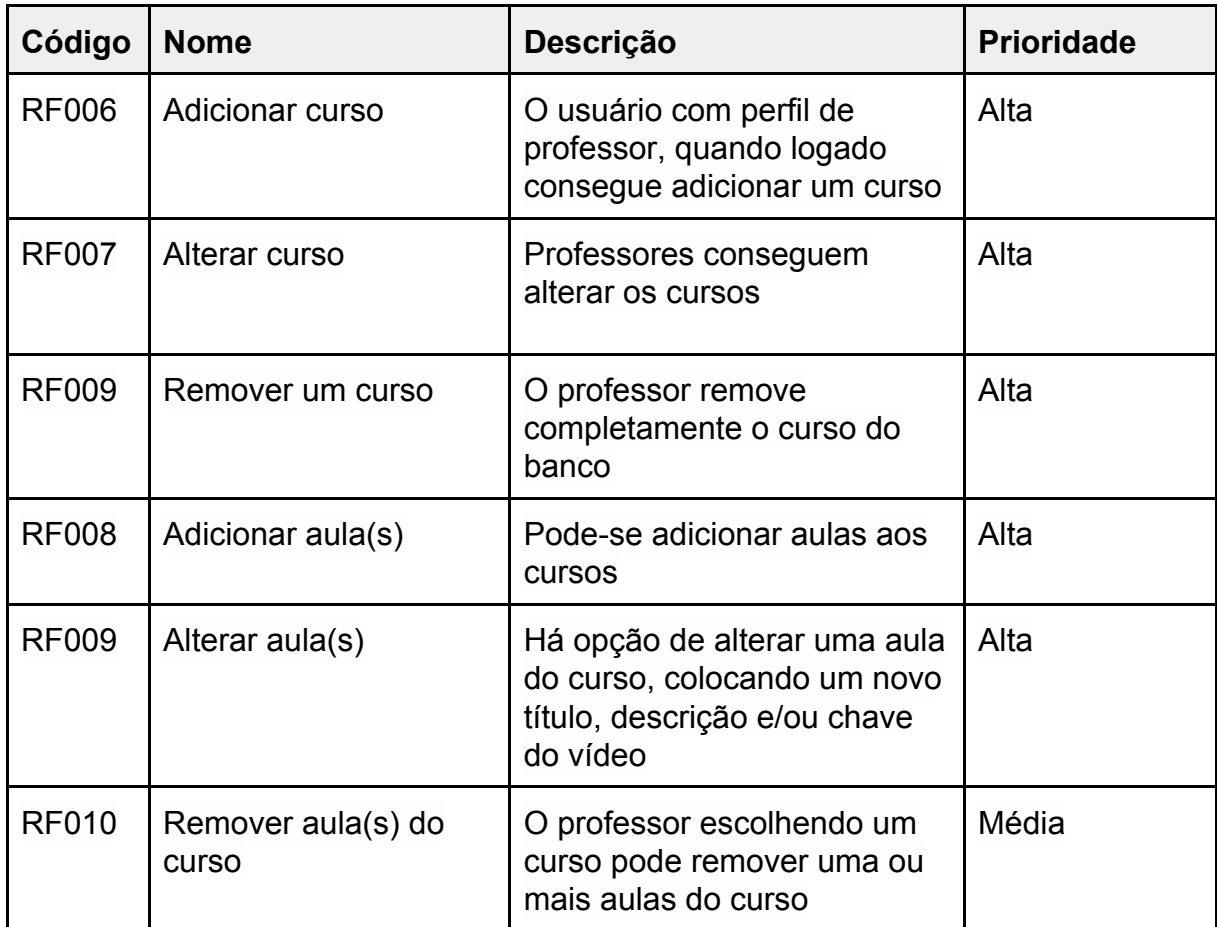

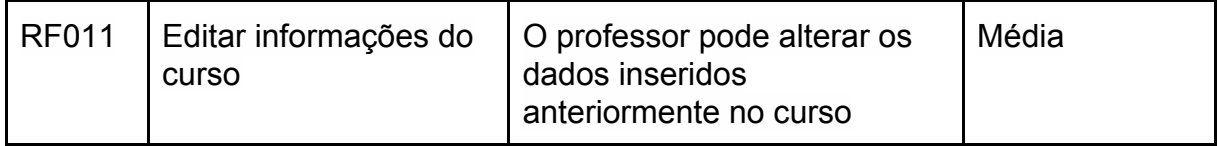

### <span id="page-6-0"></span>**5.2.3. Usuário perfil de Administrador**

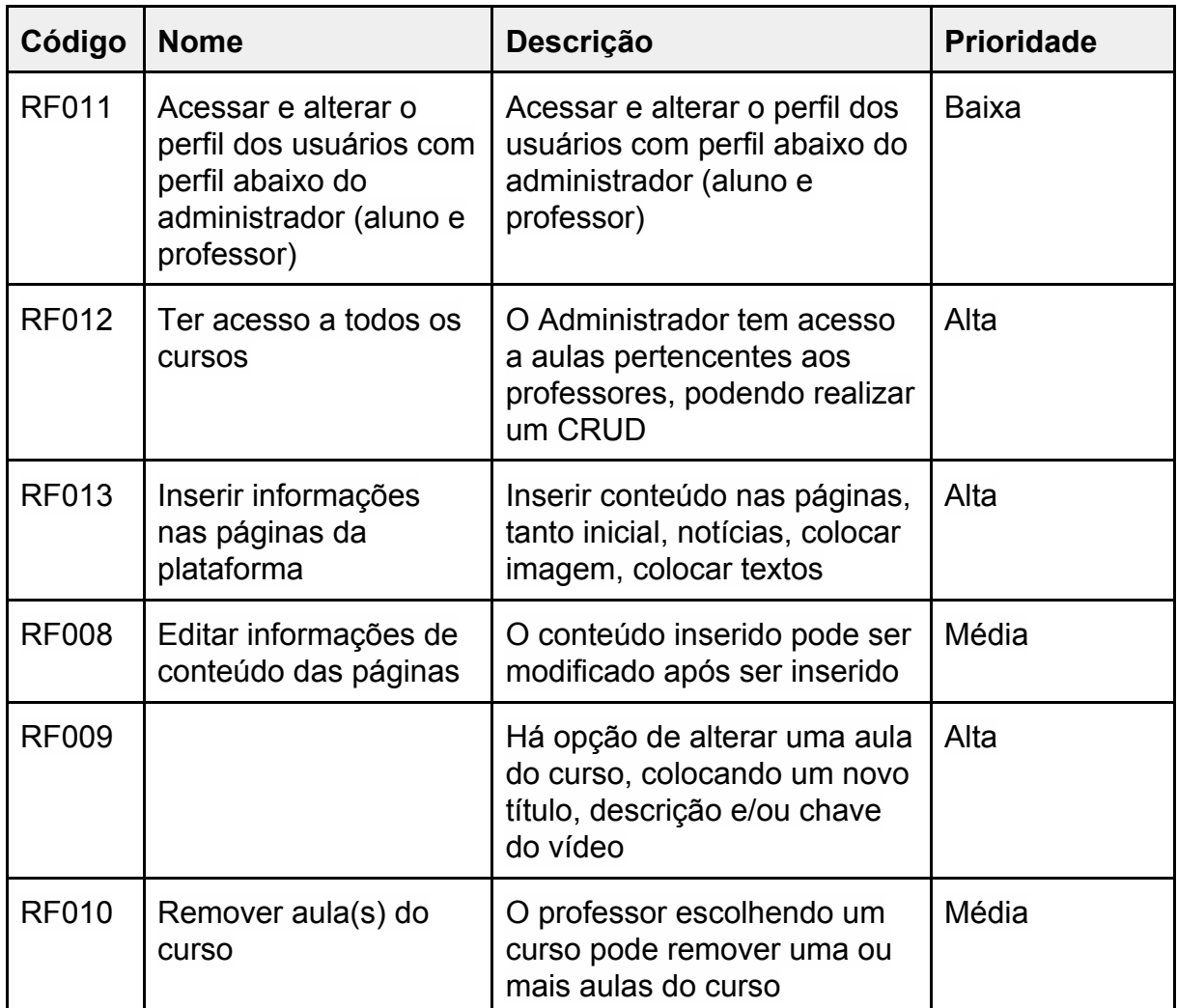

## <span id="page-6-1"></span>**5.3. Requisitos não funcionais**

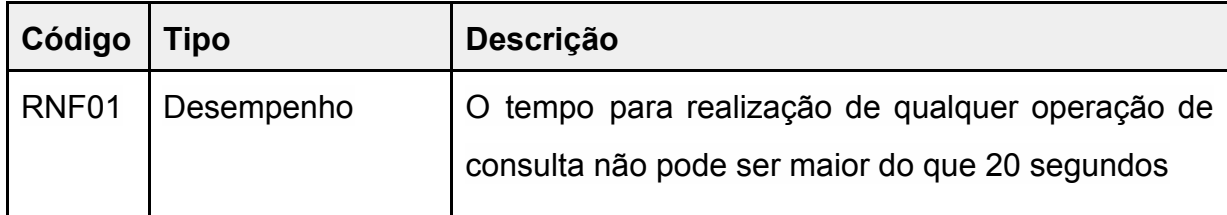

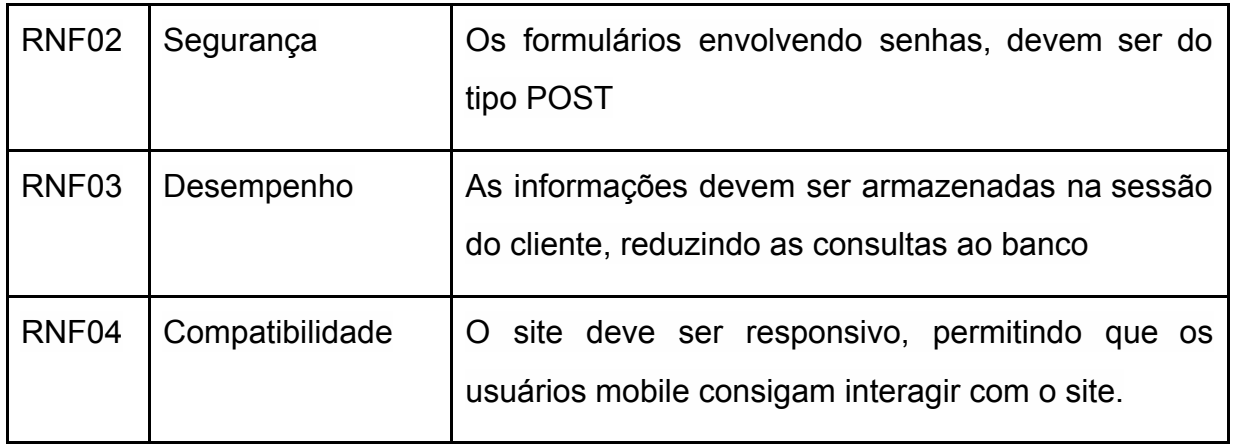

## <span id="page-7-0"></span>**6. Diagrama de casos de uso**

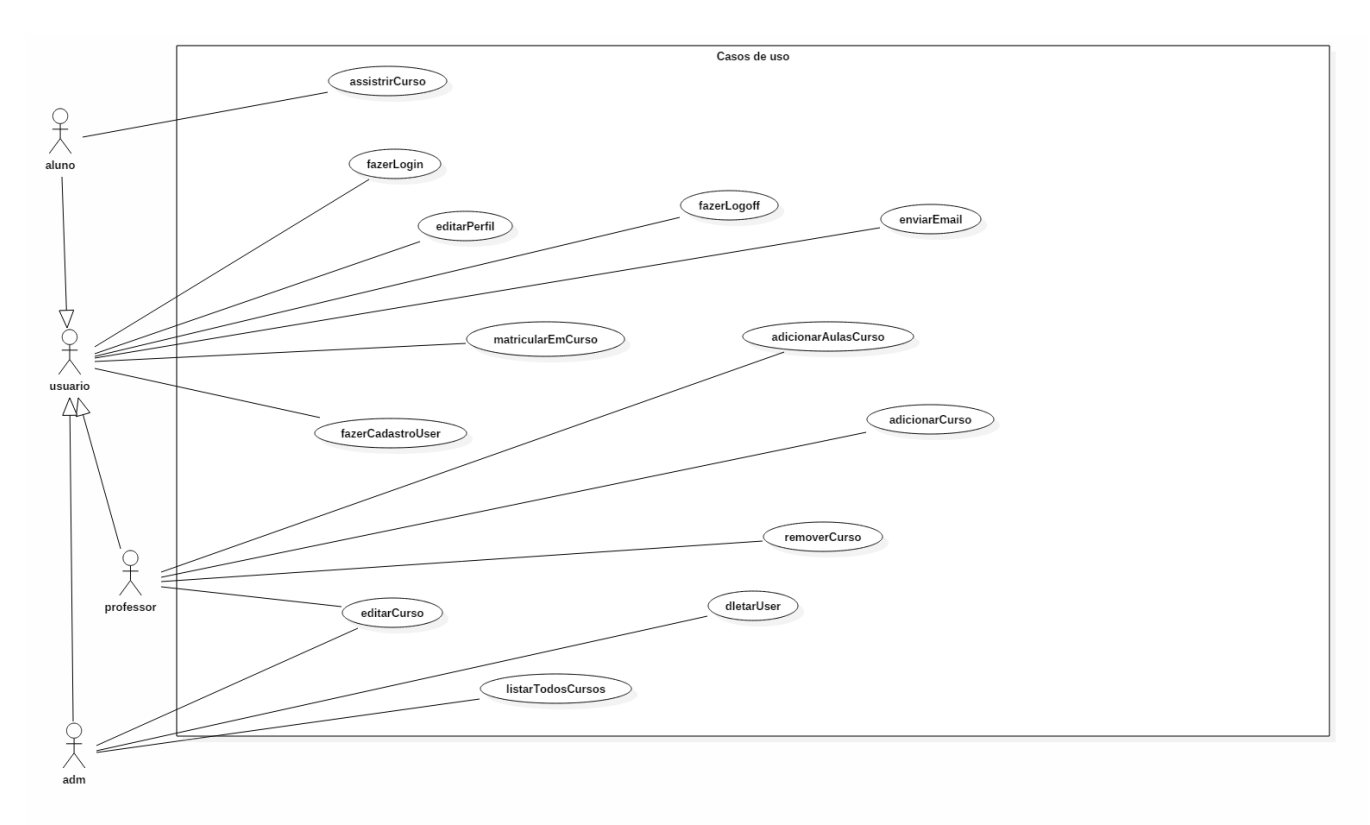

## <span id="page-7-1"></span>**7. Especificação de Casos de Uso**

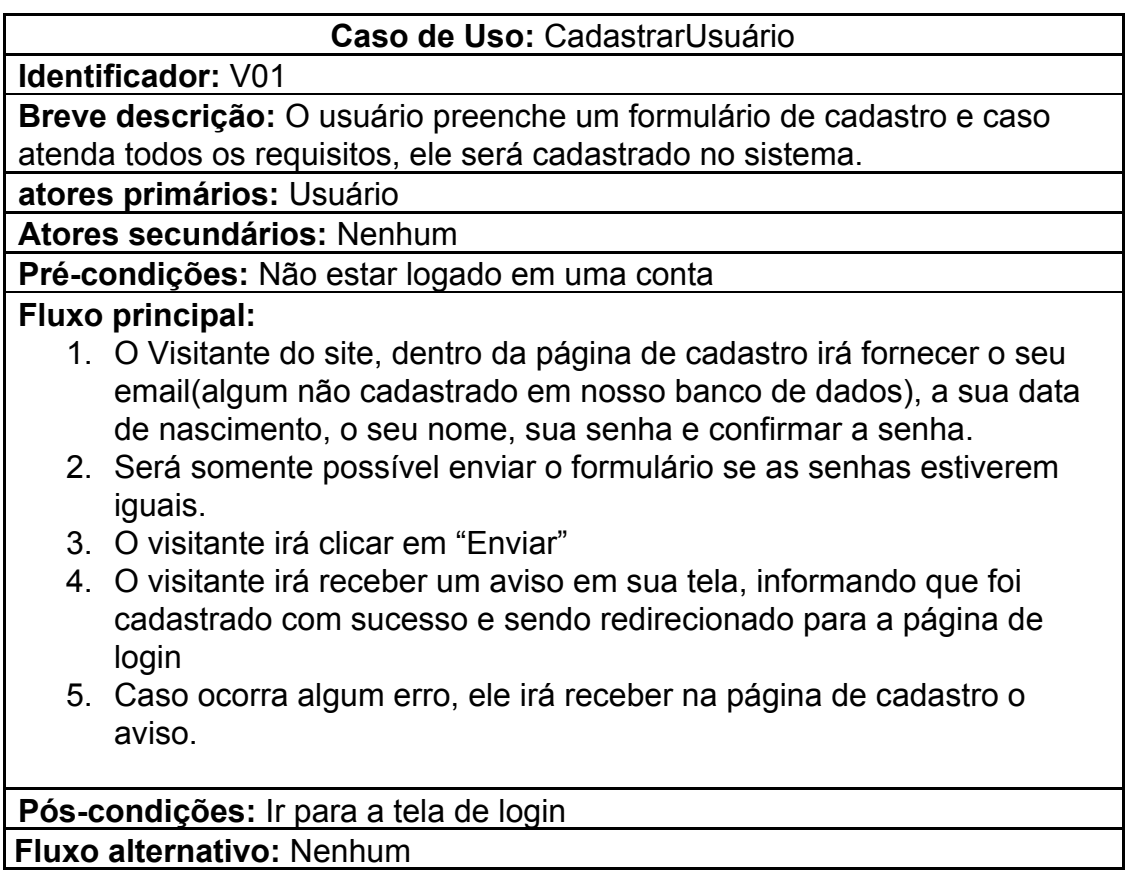

#### **Caso de Uso:** fazerLogin

**Identificador:** U01

**Breve descrição:** O usuário preenche um formulário de cadastro e caso atenda todos os requisitos, ele será cadastrado no sistema.

**atores primários:** Usuário

**Atores secundários:** Nenhum

**Pré-condições:** Não estar logado em uma conta

#### **Fluxo principal:**

- 1. O usuário dentro da página de login, irá fornecer sua senha e seu email.
- 2. O usuário irá clicar em enviar
- 3. Será verificado as credenciais do usuário no banco de dados
- 4. Caso ambas confiram, ele será redirecionado para a HomePage
- 5. Caso contrário, ele irá receber um alerta dentro da tela de login

**Pós-condições:** Ir para a HomePage

**Fluxo alternativo:** Nenhum

**Identificador:** U02

**Breve descrição:** O usuário encerra sua sessão

**atores primários:** Usuário

**Atores secundários:** Nenhum

**Pré-condições:** Estar logado em uma conta

#### **Fluxo principal:**

- 1. O usuário clica em sair no menu
- 2. A sessão do usuário é encerrada

**Pós-condições:** Ir para a tela de login

**Fluxo alternativo:** Nenhum

#### **Caso de Uso:** editarPerfil

**Identificador:** U03

**Breve descrição:** O usuário edita informações em seu perfil

**atores primários:** Usuário

**Atores secundários:** Nenhum

**Pré-condições:** Estar logado em uma conta

**Fluxo principal:**

- 1. O usuário clica no menu DropDown em baixo do seu nome
- 2. O usuário será redirecionado para uma página com contendo suas informações de cadastro originais
- 3. Ele irá alterar o campo desejado
- 4. O usuário irá clicar em Salvar para atualizar suas informações de perfil

**Pós-condições:** Dados de perfil alterado

**Fluxo alternativo:** Nenhum

#### **Caso de Uso:** matricularEmCurso

#### **Identificador:** U04

**Breve descrição:** O usuário adquire um curso

**atores primários:** Usuário

**Atores secundários:** Nenhum

**Pré-condições:** Estar logado em uma conta

#### **Fluxo principal:**

- 1. No painel de cursos gerais, ele irá escolher o curso desejado
- 2. Irá clicar em matricular-se
- 3. Será redirecionado para a página de seus cursos com o curso escolhido lá
- 4. Caso não esteja logado, será redirecionado para a página de login

**Pós-condições:** Ir para a tela de meus cursos

#### **Fluxo alternativo:** fazerLogin

#### **Caso de Uso:** enviarEmail

**Identificador:** U05

**Breve descrição:** O usuário envia um email de contato

**atores primários:** Usuário

**Atores secundários:** Nenhum

**Pré-condições:** Nenhum

#### **Fluxo principal:**

- 1. Na página de contato o usuário irá preencher os campos obrigatórios requisitados
- 2. Irá clicar em "Enviar"
- 3. Irá receber uma mensagem de sucesso ou de falha
- 4. Irá receber um email com a mensagem enviada para nossa equipe

**Pós-condições:** Nenhuma

**Fluxo alternativo:** Nenhum

#### **Caso de Uso:** assistirCurso

**Identificador:** A01

**Breve descrição:** O aluno assiste às aulas contidas no curso

**atores primários:** Aluno

**Atores secundários:** Nenhum

**Pré-condições:** Estar logado e ter e acesso ao curso

#### **Fluxo principal:**

- 1. No painel de meus cursos, ele irá escolher o curso desejado
- 2. Dentro do painel do curso, ele irá visualizar a primeira vídeo aula do curso
- 3. O aluno poderá percorrer entre as aulas através de 2 botões,
- permitindo avançar de aula ou ir para a aula anterior

#### **Pós-condições:** Nenhuma

**Fluxo alternativo:** Nenhum

#### **Caso de Uso:** adicionarCurso

**Identificador:** C01

**Breve descrição:** O professor ou administrador cadastra um curso

**atores primários:** Professor/Administrador

#### **Atores secundários:** Nenhum

**Pré-condições:** Estar logado e ter perfil de administrador ou professor **Fluxo principal:**

1. Dentro do painel de gerenciamento de curso, irá clicar no botão de adicionar curso

- 2. Será redirecionado a uma página com o formulário para inserir o curso
- 3. Após fornecer os dados necessários para o curso, poderá adicionar ou remover vídeos aulas clicando nos botões
- 4. Ao clicar em enviar, será criado um curso com as informações passadas

**Pós-condições:** Curso criado

**Fluxo alternativo:** Nenhum

#### **Caso de Uso:** removerCurso

**Identificador:** C02

**Breve descrição:** O professor ou administrador remove um curso

**atores primários:** Professor/Administrador

**Atores secundários:** Nenhum

**Pré-condições:** Estar logado e ter perfil de administrador ou professor **Fluxo principal:**

- 1. Dentro do painel de gerenciamento de curso, irá clicar no botão de remover na fileira do curso desejado
- 2. O curso será removido da página e do sistema

**Pós-condições:** Curso deletado

**Fluxo alternativo:** Nenhum

#### **Caso de Uso:** editarCurso

**Identificador:** C03

**Breve descrição:** O professor ou administrador edita um curso

**atores primários:** Professor/Administrador

**Atores secundários:** Nenhum

**Pré-condições:** Estar logado e ter perfil de administrador ou professor

#### **Fluxo principal:**

- 1. Dentro do painel de gerenciamento de curso, irá clicar no botão de editar dentro da fileira do curso desejado
- 2. Será redirecionado a uma página com o formulário para atualizar ou inserir os dados
- 3. Ao clicar em enviar, será atualizada as informações do curso com as informações passadas

**Pós-condições:** Curso criado

**Fluxo alternativo:** Nenhum

#### **Caso de Uso:** listarCursos

**Identificador:** C04

**Breve descrição:** Lista todos os cursos do usuário

**atores primários:** Usuário

**Atores secundários:** Nenhum

**Pré-condições:** Estar logado na página de meus cursos, mais cursos ou gerenciamento de cursos e ter perfil de administrador, professor ou usuário **Fluxo principal:**

1. Serão listados todos os cursos de que o usuário tenha acesso em forma de cards ou tabela (de acordo com a página)

**Pós-condições:** Possuir algum curso

**Fluxo alternativo:** Nenhum

#### <span id="page-12-0"></span>**8. Diagramas de sequência**

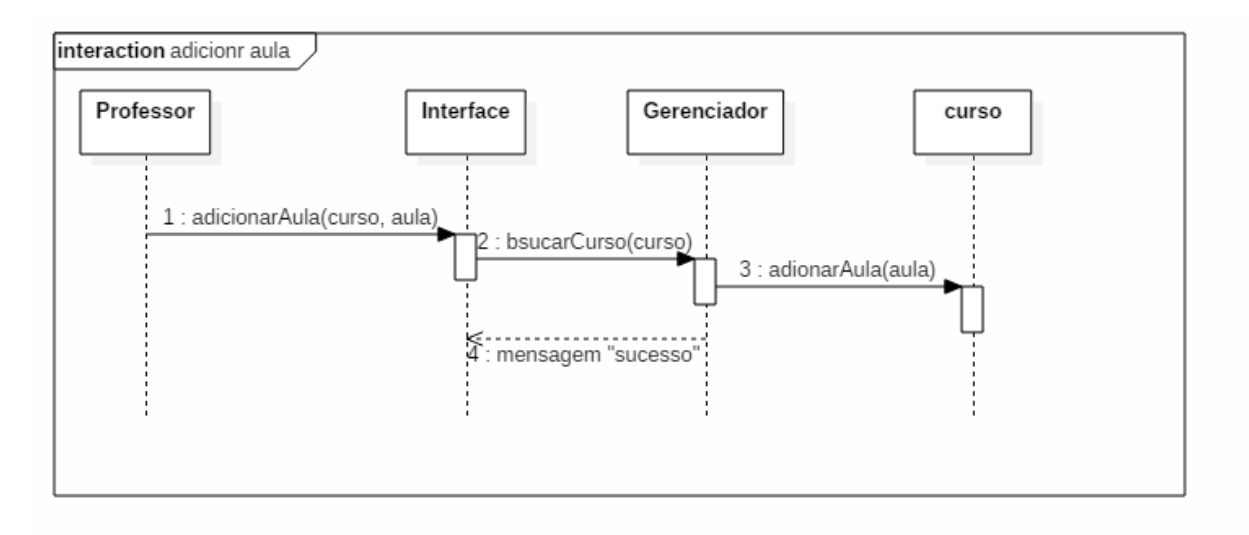

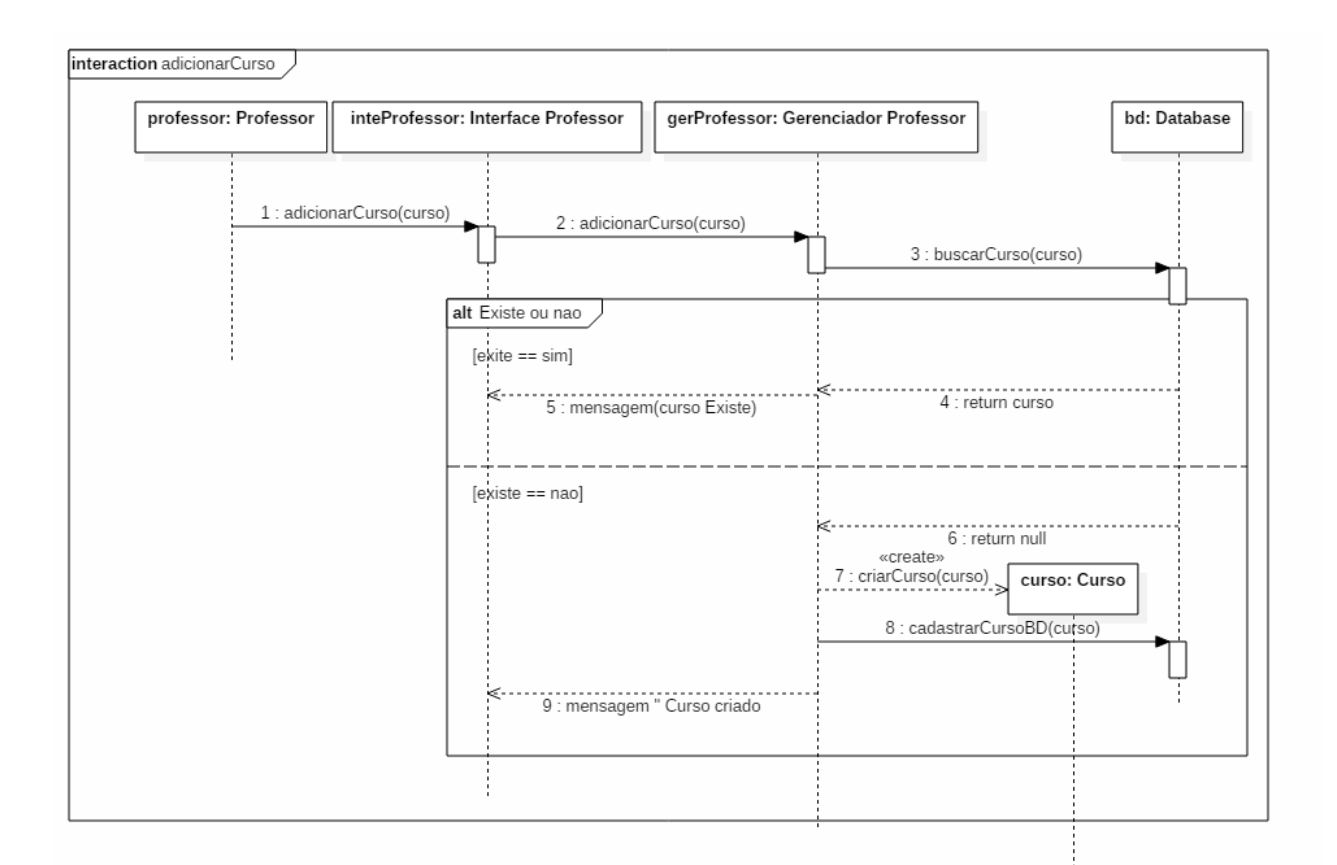

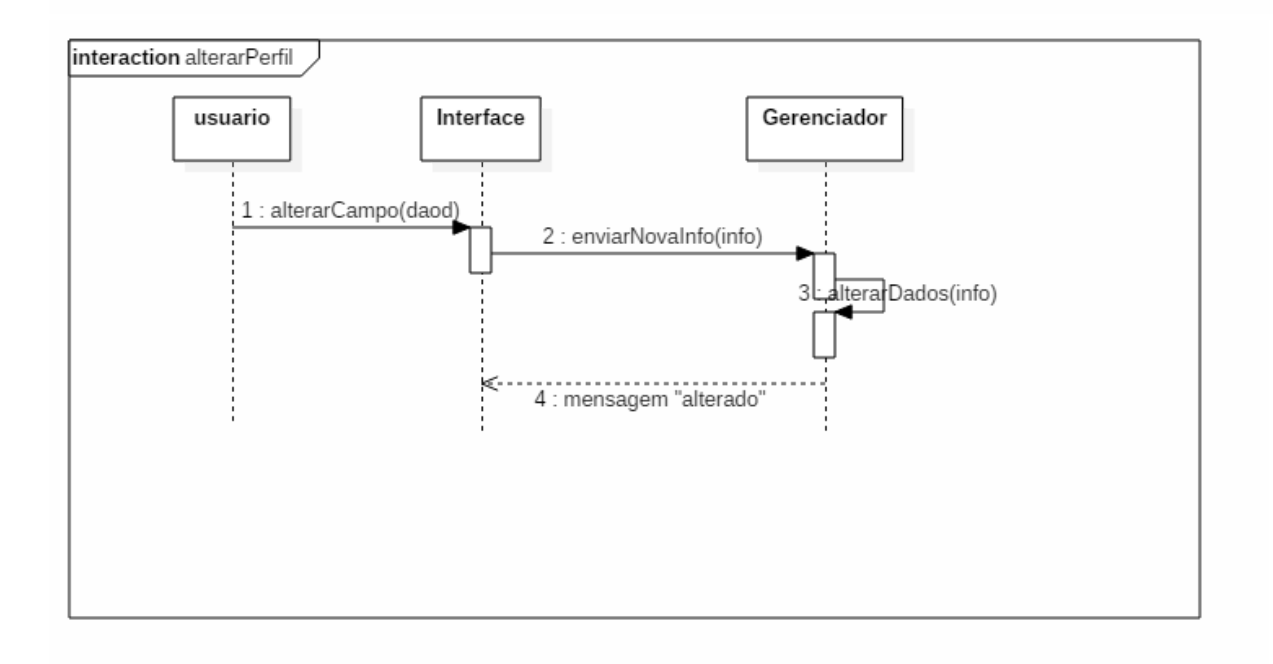

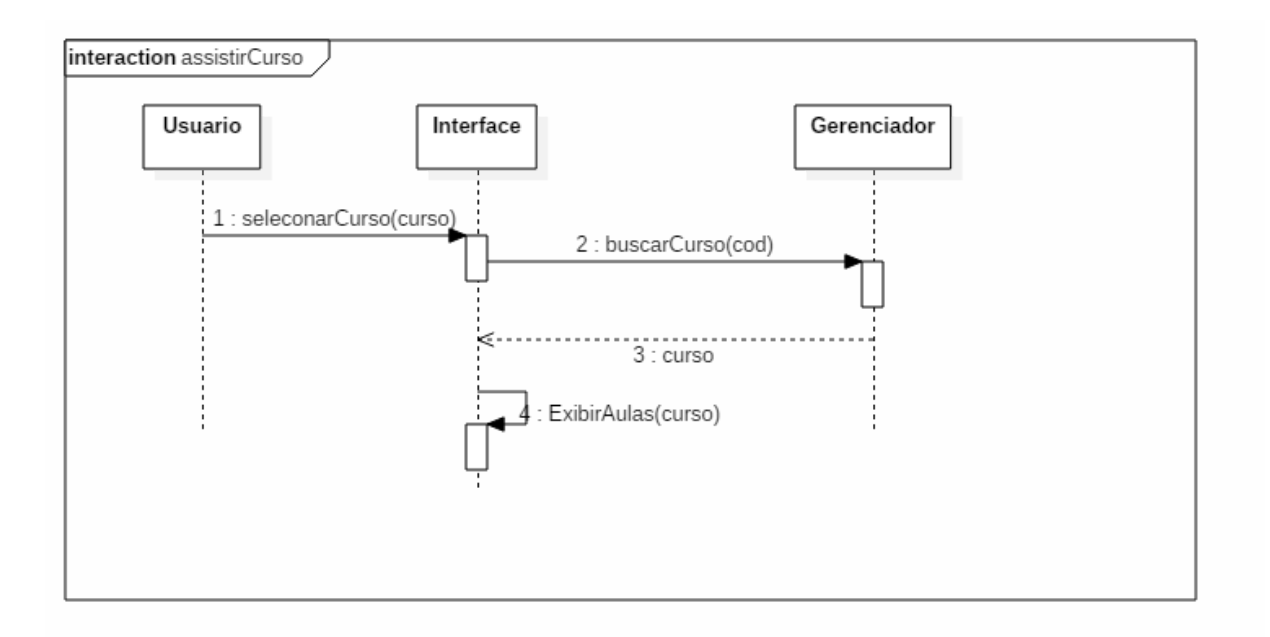

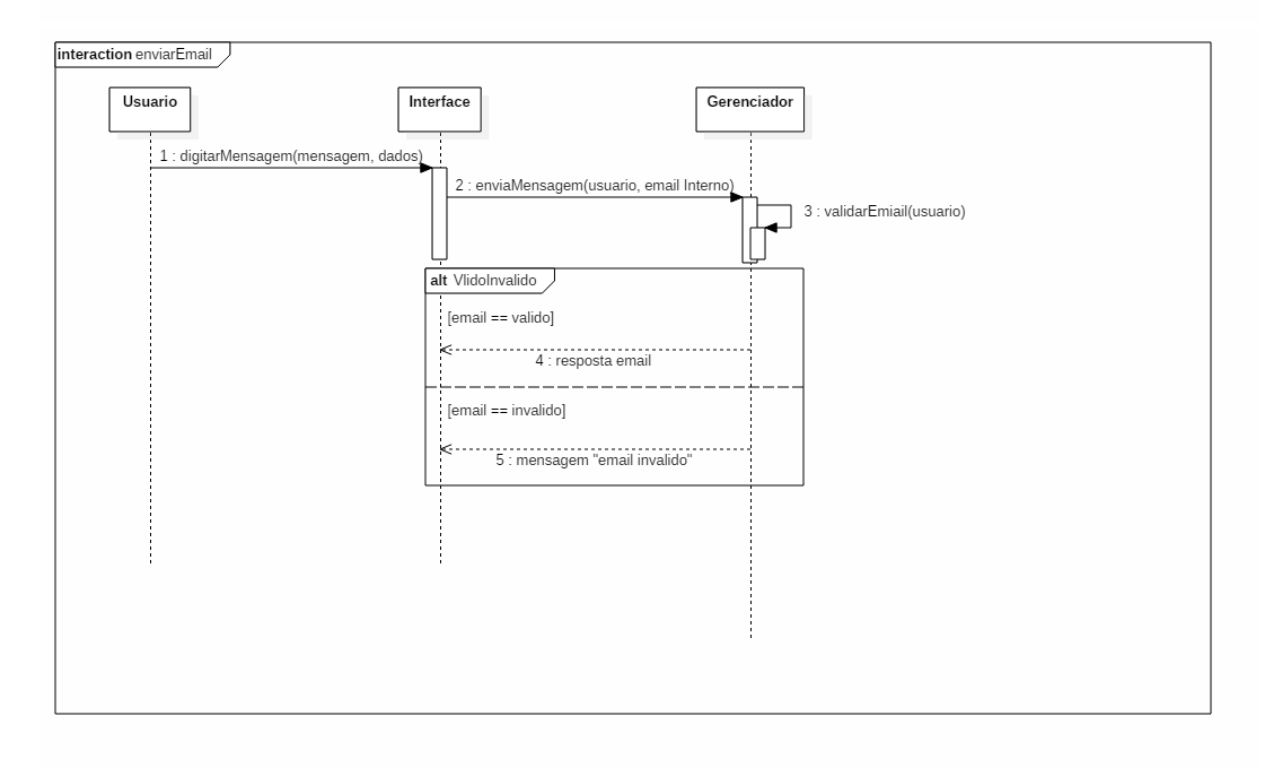

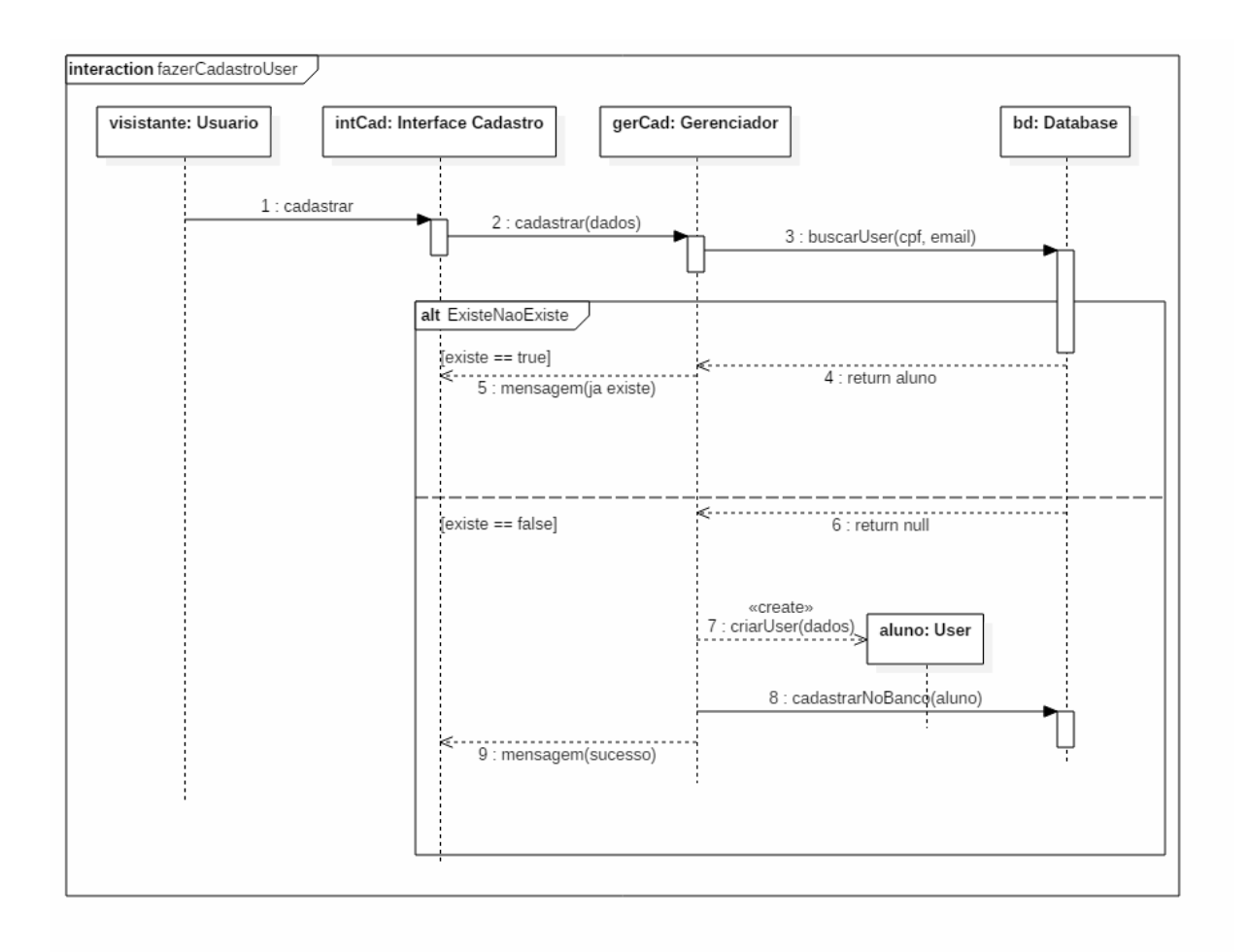

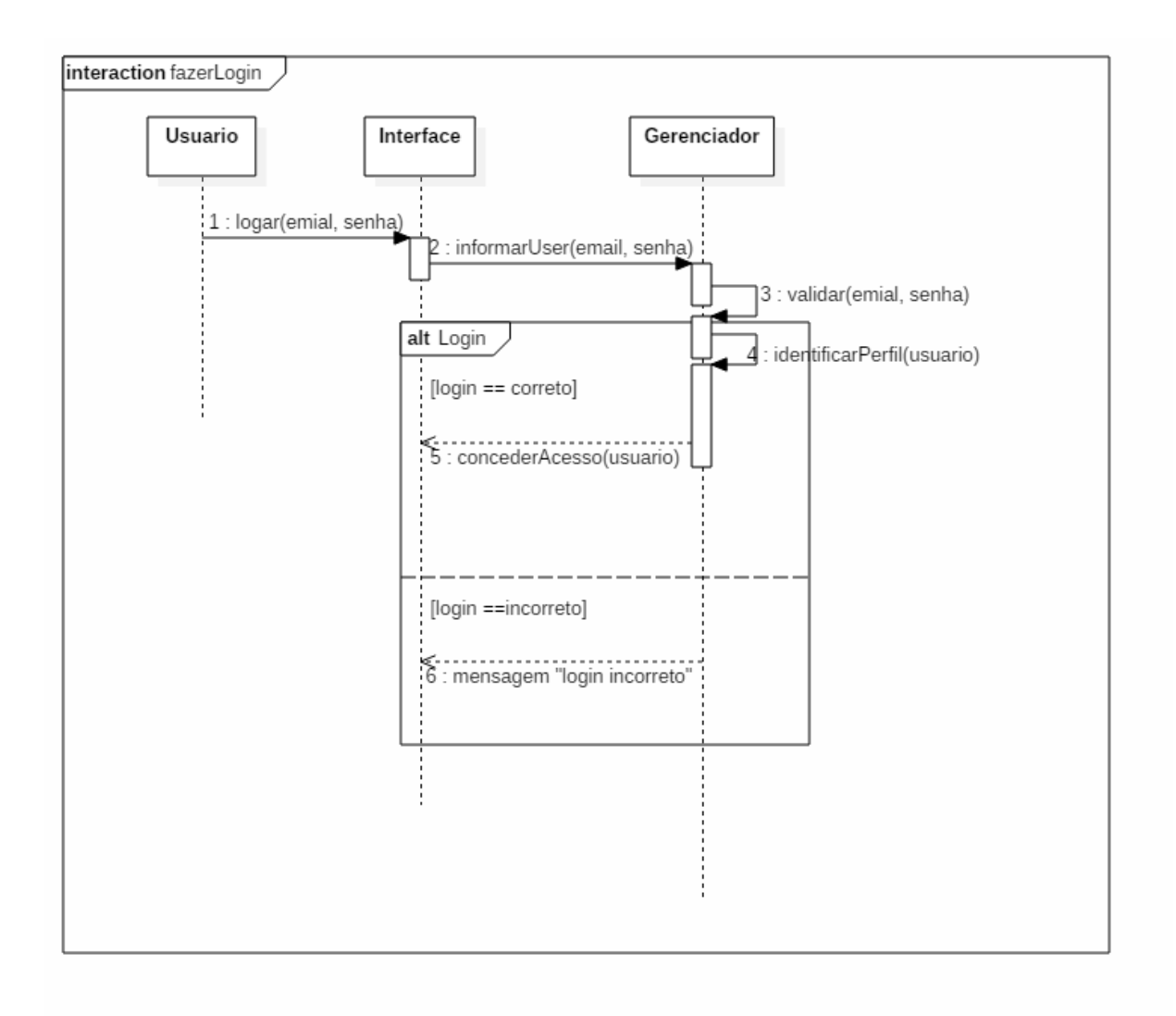

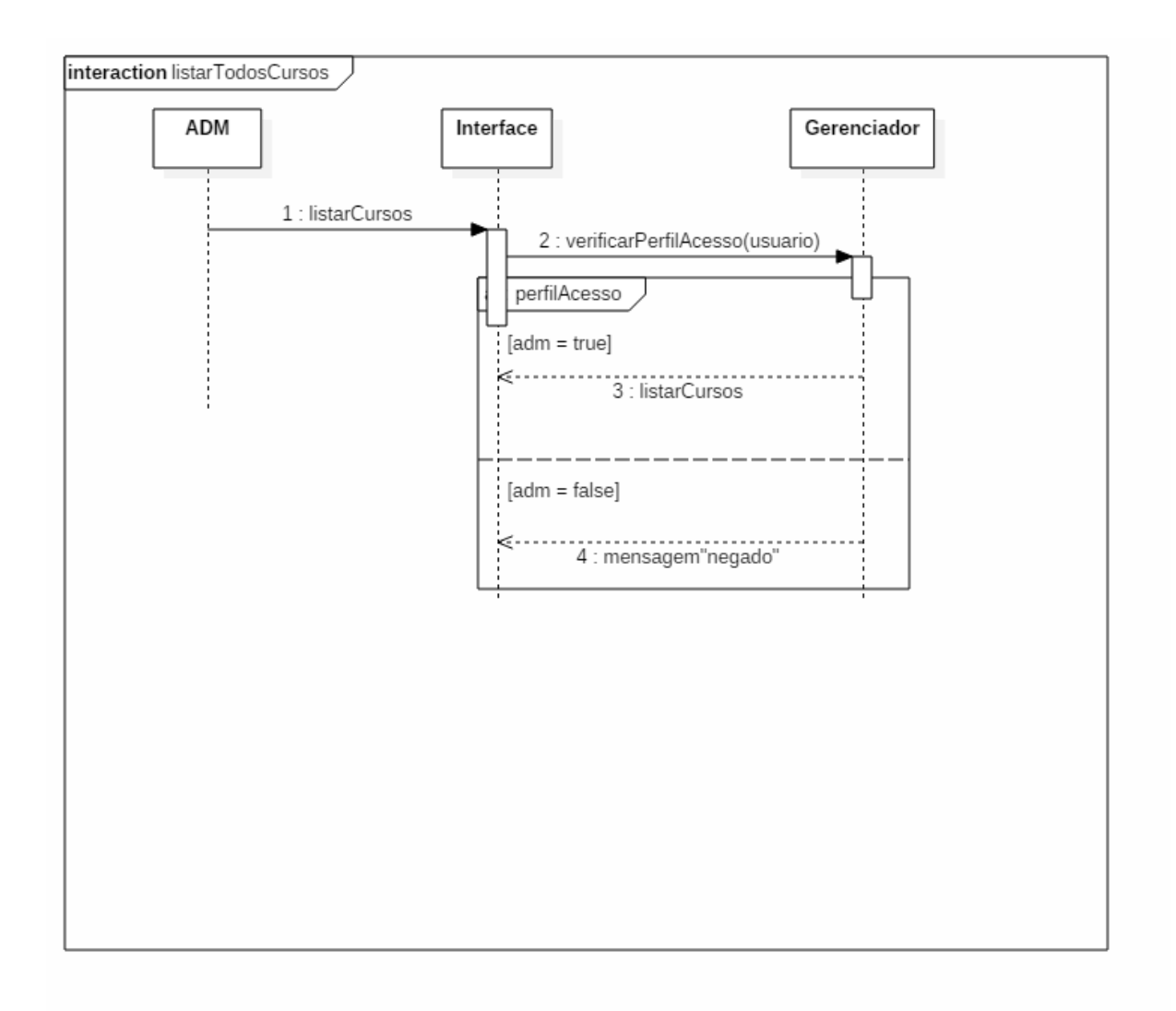

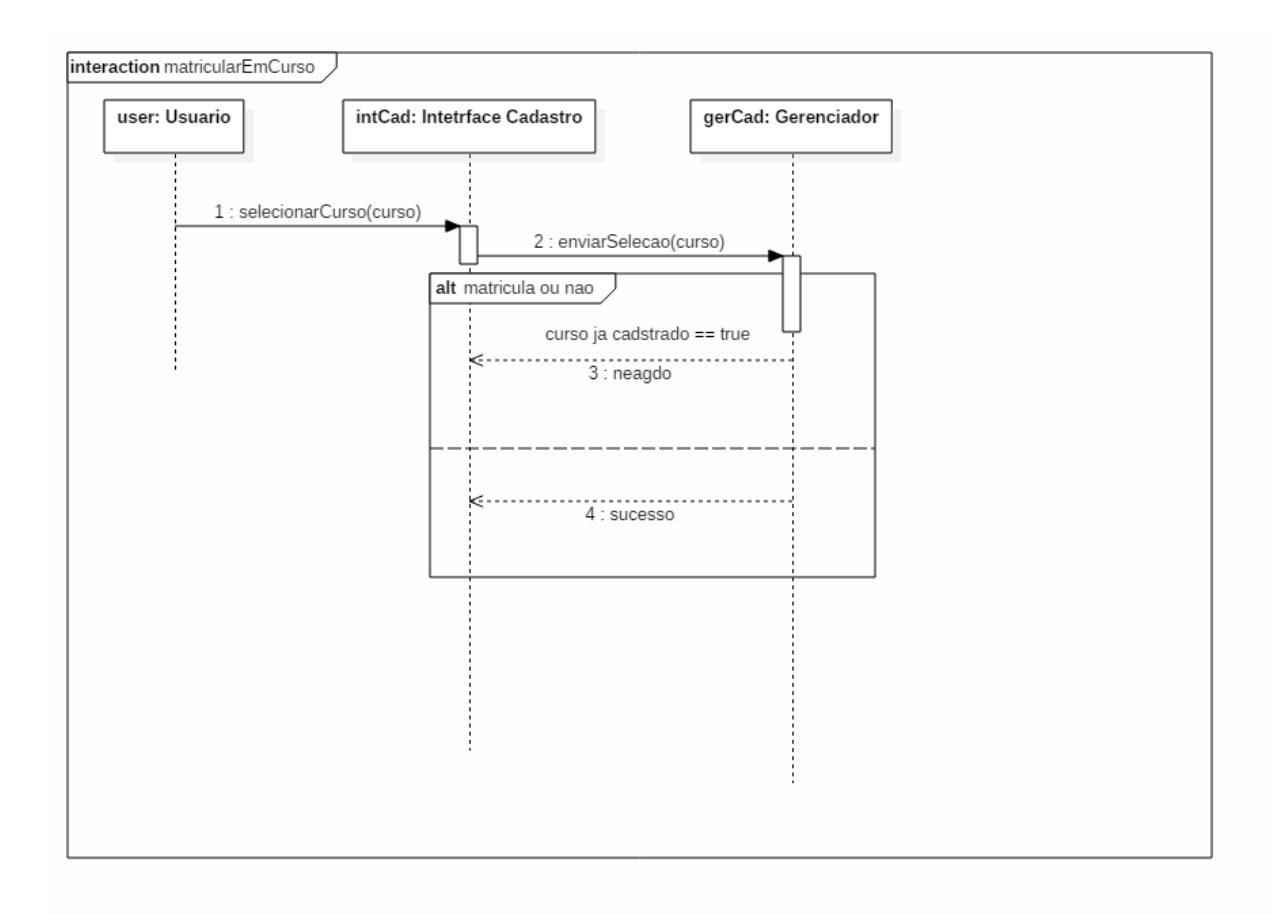

#### <span id="page-18-0"></span>**10. Relatório da Entrevista**

A entrevista com o representante da Bitsystem Informática e dos stakeholders envolvidos foi bem objetiva no que tange o detalhamento dos requisitos que o sistema deveria ter, apesar de precisar de intervenções dos desenvolvedores em algumas ideias. Foi relatado que o sistema deveria ter o objetivo, a priori, de apenas gerenciar os alunos da empresa. Passado o tempo foi desenvolvida a ideia de uma plataforma de stream de vídeos.

Os principais requisitos citados foi a possibilidade de gerenciamento de alunos. Toda as informações referentes aos alunos que estão matriculados em cursos presenciais, que são oferecidos pela Bitsystem informática, deveria ser cadastrada no sistema, informações como, cursos que o aluno está matriculado, mensalidade e dados pessoais. A ideia ficou mais madura e viu-se a possibilidade do próprio aluno se matricular no site, todos os alunos da empresa deveriam se matricular pelo site, e lá seriam adicionadas as informações destes. O objetivo era que todo o aluno ganharia um senha e login, para que pudessem acompanhar as informações de desempenho pela plataforma online. A ideia foi abandonada a partir de então, o entrevistado viu a possibilidade de não só apenas disponibilizar a visualização de desempenho individual de cada aluno, como também disponibilizar os cursos para os alunos, esses podendo se matricular nos cursos de seu interesse a qualquer momento. Foi requisitado, pelo entrevistado, que qualquer pessoa deveria poder fazer o seu cadastro no site, caso optasse, informando apenas nome, e-mail, data de nascimento e uma senha de acesso. Toda pessoa cadastrada pelo site teria um perfil de aluno, os demais perfis de acesso, professores e administradores, seriam criados internamento mesmo. Cogitou-se ter uma tela para estes se cadastrarem, porém a principio, seria muito restrito e toda a solicitação seria tratada internamente.

O pedinte detalhou que os alunos teriam uma página para assistir os seus cursos, uma para se cadastrar nos cursos disponíveis e uma tela para que pudessem editar os seus perfis, os professores teriam a mais, uma tela para gerenciar os seus cursos, isto é, fazer o CRUD dos mesmos, Já os administradores podem gerenciar tudo, tanto os usuários, CRUD dos usuários, quanto os cursos, CRUD dos cursos.

Não seria possível ter muito investimento no sistema, então foi sugerido que se utilizasse um banco de dados gratuito, utilizamos então MySql para desenvolver o banco de dados, isso ficou de acordo entre os stakeholders. Foi sugerido que os vídeos exibidos no site estariam no canal da empresa, como não listados, com isso o servidor de vídeos seria o Youtube, os vídeos seriam disponibilizados no site por um *iFrame*.

A entrevista foi bem objetiva, muitos desejos ficaram como expectativas e planejamentos para o futuro por falta de tempo para desenvolvimento e pouco investimento em recursos, mas o objetivo principal foi atendido e listado no documento de requisitos

# ViniLu Cursos ⇔ ☆ @ @ http://vinilu.000webhostapp.com  $\sqrt{a}$ Olá userName Home Mais Cursos Sair Contato Meus Cursos Curso  $Curso$ Curso Curso  $=$ Footer $=$

## <span id="page-20-0"></span>**11. Protótipos das Telas: 1. Home Page**

**2. Login**

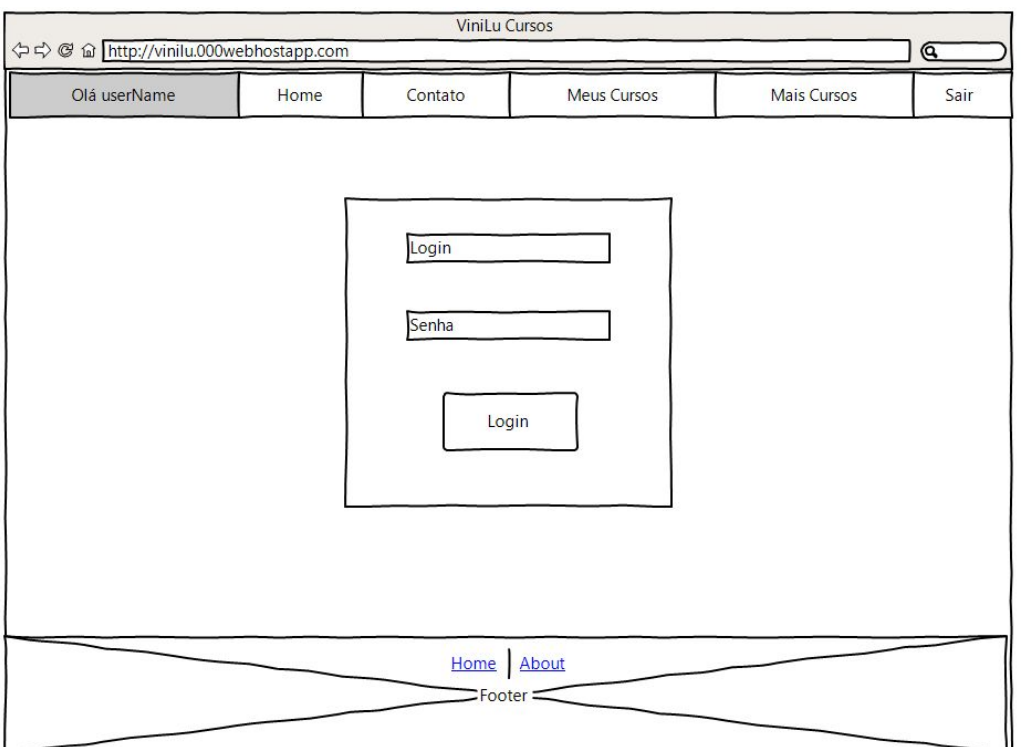

### **11. Códigos desenvolvidos**

Trecho de código desenvolvido até o momento, referente a validação e algumas funções de gerenciamento

**<?php**

**/\***

 **\* Função para validar se o email já está cadastrado;**

 **\*/**

**function validarEmailExistente(\$conexao, \$email)**

**{**

 **\$resultado = mysqli\_query(\$conexao, "select \* from usuario where email = '{\$email}'");**

 **\$usuario = mysqli\_fetch\_assoc(\$resultado); //pega o primeiro resultado encontrado**

```
 if ($usuario == null) {
      return true;
   } else {
      return false;
   }
}
```
**function verificarLogado()**

**{**

```
 session_start();
```

```
 if (!isset($_SESSION["logado"])) {
```

```
 $_SESSION['username'] = 'erro';
      header('Location: login.php?username=erro');
     die();
  }
}
function verificarAdm()
{
   session_start();
   if (!isset($_SESSION['logado'])) {
      $_SESSION['username'] = 'erro';
      header('Location: login.php?username=erro');
      die();
   } else {
      if ($_SESSION['logado']['perfil'] != 'administrador') {
        $_SESSION['username'] = 'erro';
        header('Location: login.php?username=erro');
        die();
     }
   }
}
```

```
function verificarLogadoProfessor()
{
   session_start();
   if (!isset($_SESSION['logado'])) {
```

```
 $_SESSION['username'] = 'erro';
```

```
 header('Location: login.php?username=erro');
```
 **die();**

 **} else {**

```
 if ($_SESSION['logado']['perfil'] != 'professor' &&
$_SESSION['logado']['perfil'] != 'administrador') {
```

```
 $_SESSION['username'] = 'erro';
        header('Location: principal.php');
        die();
      }
   }
}
```
**//Aqui vou colocar a sessão criada ao logar**

**//para não ter a necessidade de acesso ao BD, a sessão está com o usuário**

**//então quando formos colocar o parâmetro devemos colocar assim: \$\_SESSION['logado']**

**//ou salvamos o conteudo em uma variavel e colocamos a variável como parametro,**

**// melhor desta forma**

**function listarCursosAlunos(\$listaDecursos)**

**{**

```
 $arrayDeCursos = "";
```
 **if (\$listaDecursos != null || \$listaDecursos != "") {**

```
 $arrayDeCursos = explode(",", $listaDecursos);
```
 **return \$arrayDeCursos;**

 **}**

 **return \$arrayDeCursos;**

**}**

### **/\***

- **\* \$conexao é a sua conexão com o banco**
- **\* \$codCurso o codigo do curso desejado**

 **\* a Funçao retorna da seguinte maneira: Titulo: xxxxxxx "\n" link\_Youtube "\n" "\n"**

 **\*/**

**function listarTitulos(\$conexao, \$codCurso)**

**{**

**}**

 **\$titulo = array();**

 **\$resultado = mysqli\_query(\$conexao, "select ListaTitulos from cursos where codCurso = {\$codCurso}");**

```
 $listaTitulos = mysqli_fetch_assoc($resultado);
```
 **\$arrayTitulos = explode("|", \$listaTitulos["ListaTitulos"]);**

```
 $final = array();
 for ($i = 0; $i < count($arrayTitulos); $i++) {
   array_push($titulo, "Aula{$i}: ". $arrayTitulos[$i]);
 }
 return $titulo;
```
**function listarLinks(\$conexao, \$codCurso)**

**{**

```
 $links = array();
```
 **\$resultado = mysqli\_query(\$conexao, "select listaLinks from cursos where codCurso = {\$codCurso}");**

```
 $listaVideos = mysqli_fetch_assoc($resultado);
```
 **\$arrayVideos = explode('|', \$listaVideos['listaLinks']);**

 **\$youtube = 'https://www.youtube.com/embed/';**

```
 for ($i = 0; $i < count($arrayVideos); $i++) {
```

```
 $link = "" . $youtube . $arrayVideos[$i];
```

```
 array_push($links, $link);
```

```
 }
```

```
 return $links;
```

```
}
```